# **ELLIOTT**

Volume 2: PROGRAMMING INFORMATION

Part  $6:$ APPLIED PROGRAMMING

Section 1: PERT

#### Contents

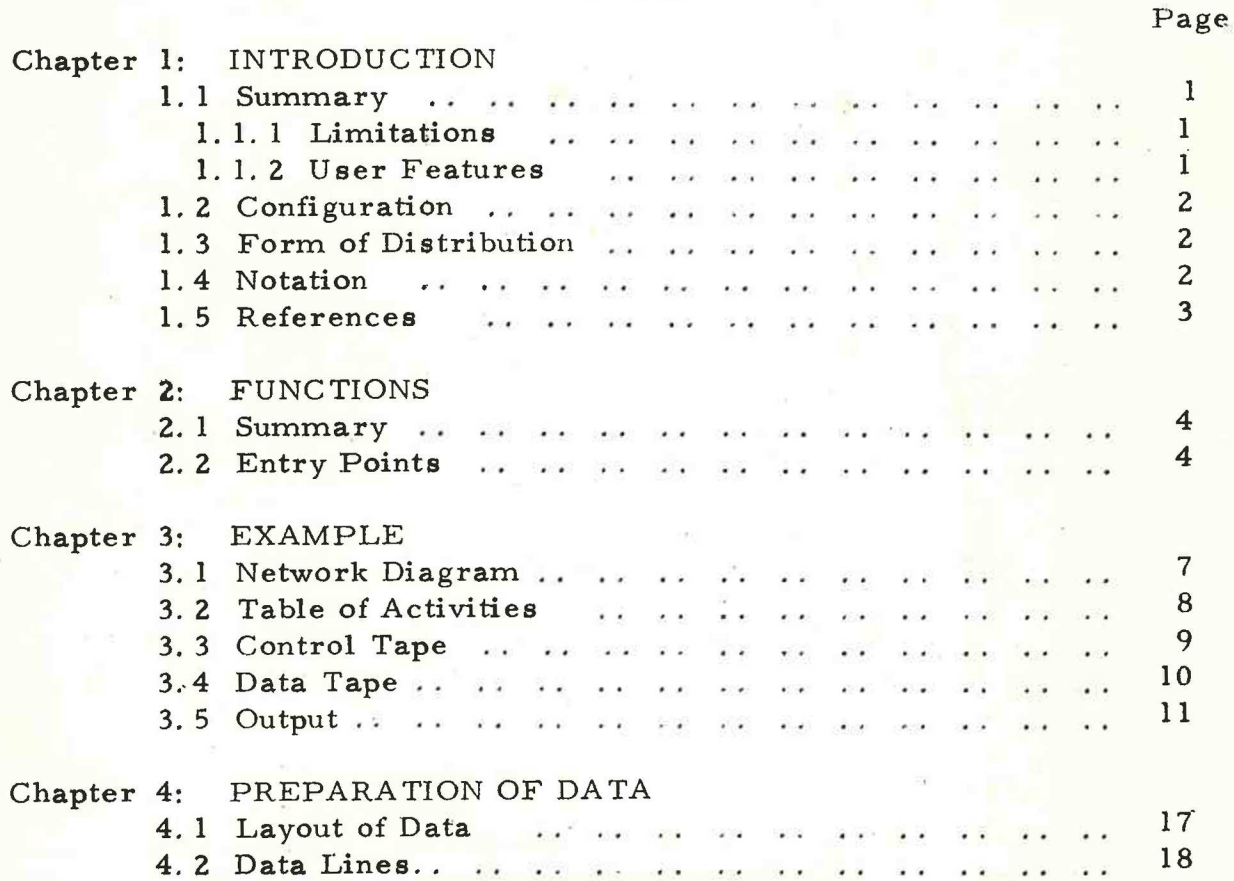

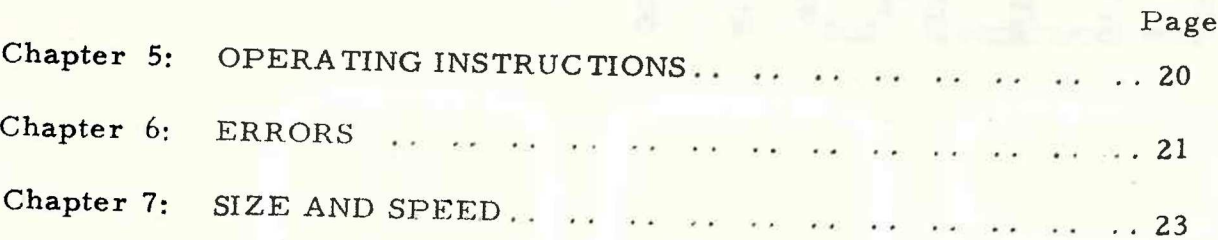

Printed in England by Engineering Unit, Elliott- Automation Computers Ltd.

#### Amendments

Page 4, line 4 should be corrected to read:

"The data is checked for 'loops', and activity lists and events....."

Page  $7, \ldots$ . The diagram should show an arrow from event 40 to event 25.

Page 17.....Add to the 4th line from the bottom of the page:

"control symbols should be preceded and followed by new line. Their effect lasts until cancelled by another control symbol (except for D)."

Page 17.....Add to the 2nd line from the bottom of the page:

'Page separator. This is used to separate the data into a sequence of pages to simplify the location of errors.

Page 19..... Add the sentence.

'The numbers in the data line may be separated by colons instead of spaces, as shown in the example (3.4)."

900 2.6.1.

#### Chapter 1: INTRODUCTION

In the planning and analysis of a project, one of the most useful approaches is to draw a network diagram. This diagram is a schematic representation of the relationship between various parts of the project in the form of a network of points in time (representing events) joined by straight lines (representing activities).

Using the critical path analysis technique, a time analysis can be performed on the network. This will schedule each activity in the project, and will identify those activities which affect the scheduled finish date of the project i.e. are critical. Also this technique will allow the network to be reviewed as the project proceeds.

1.1 Summary

This is a program for performing time analysis on a project.

The information input consists of an overall project duration (optional) and a list of all the activities in the project, each activity being defined by the following:

> start event, marking the inception of the activity end event, marking the completion of the activity duration of the activity.

The output available consists of an event report, giving earliest and latest times of each event, and several activity reports, giving earliest and latest start dates and float of each activity. These reports may be sorted and classified in various ways, the exact form of the output depends on the user requirements.

1.1.1 Limitations

Maximum number of activities = 511

Maximum number of events  $= 511$ 

Event numbers must lie in the range 1 to 5H, durations must lie in the range 0 to 127 time units.

Overall project duration must not exceed 510 time units. The float (or slack) of any activity must be in the range -255 to +255 time units. Large floats may be avoided by inserting dummy events in the network.

5ie

# 900

2.6.1.

#### 1.1.2 User Features

- (a) Random event numbering.
- (b) One or three time estimates allowed for each activity.
- (c) Multiple start and/or énd events allowed.
- (d) An overall project duration can be set.
- (e) The project can be readily updated by the addition of new activities, removal of existing activities, or alterations to the durations of existing activities.
- (£) A project start date, and the number of working days per week can be set, to produce calendar dated reports.
- (g) Comprehensive range of output available: Activity check list. Events report. Activities report, including or excluding dummy activities. Activities report, including critical path activities only.

(These reports can be sorted on event numbers, or on earliest and latest start dates).

- (h) Production of binary data tapes to speed up subsequent updating runs.
- (i) Time units may be days or weeks.
- (5) Input data is vetted and suitable messages will be output when errors are found.
- (k) Network loops are identified and each loop is output separately.
- (1) Output of start and end events assist in the detection of 'dangles'.

#### 1.2 Configuration

8k store Paper tape reader Paper tape punch (On-line teleprinter may be used if available).

1.3 Form of Distribution

The program is in the form of a single tape to be input via initial instructions.

Page 2 SDRN/ PERT/2

1.4 Notation

It is expected that the user is familiar with the terminology of C.P.A. (Critical Path Analysis) before running the program.

1.5 References

"Planning by Network'' by H.S. Woodgate (1964, Business Publications Ltd.).

"An Introduction to Critical Path Analysis" by K.G. Lockyer (1964, Sir Isaac Pitman & Sons Ltd.).

900 Z.6.1.

#### Chapter 2: FUNCTIONS

2.1 Summary

The program performs all the necessary calculations for the basic time analysis of a network, thus producing earliest and latest dates for each event (either with or without overall project duration being set). The data is checked for 'loops', and activity lists and events may be output to help in checking the network. Duplications and other errors in the data will also be detected during input.

If a teleprinter is attached and all devices are in AUTO, then all diagnostic information appears on the teleprinter and main output on punch.

Once all the data is in an acceptable form it may be reviewed from time to time as the project proceeds e.g. estimated durations may be replaced by actual durations. A binary tape of the accepted activites may be output during any run and re-input at the next run to save time. The output required by the user is requested via a control tape.

Each run has, associated with it, a 'run number' and a 'date of run'. Run numbers must go in sequence i. e. only run no. 4 can follow no. 3. The date is used on the binary data tape and on the output obtained for the run.

#### 2.2 Entry Points

The sequence of entries specified on the control tape is generally to input all the relevant information, perform the time analysis calculation, and then select the required output. The particular sequence will depend on the user's objectives, but it should be noted that on completing one entry the choice of the next may be restricted. Each entry has a number associated with it which is used on the control tape to call the entry.

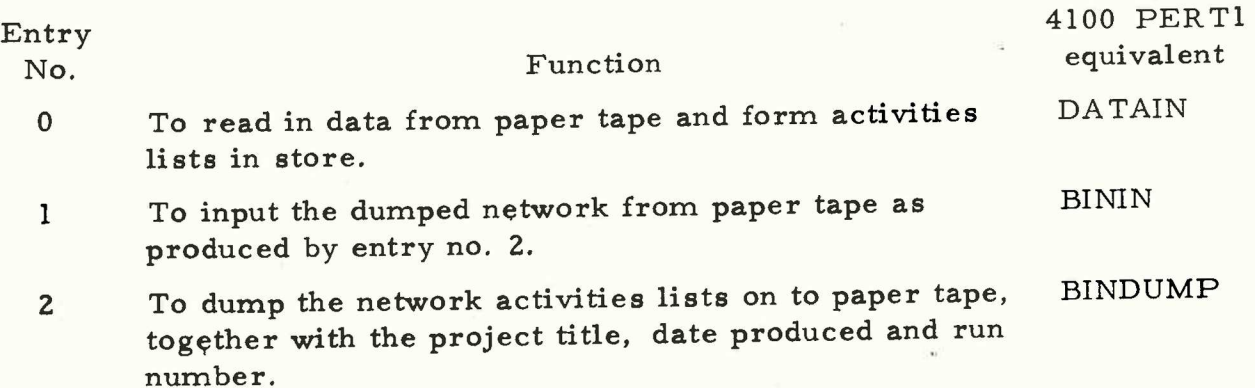

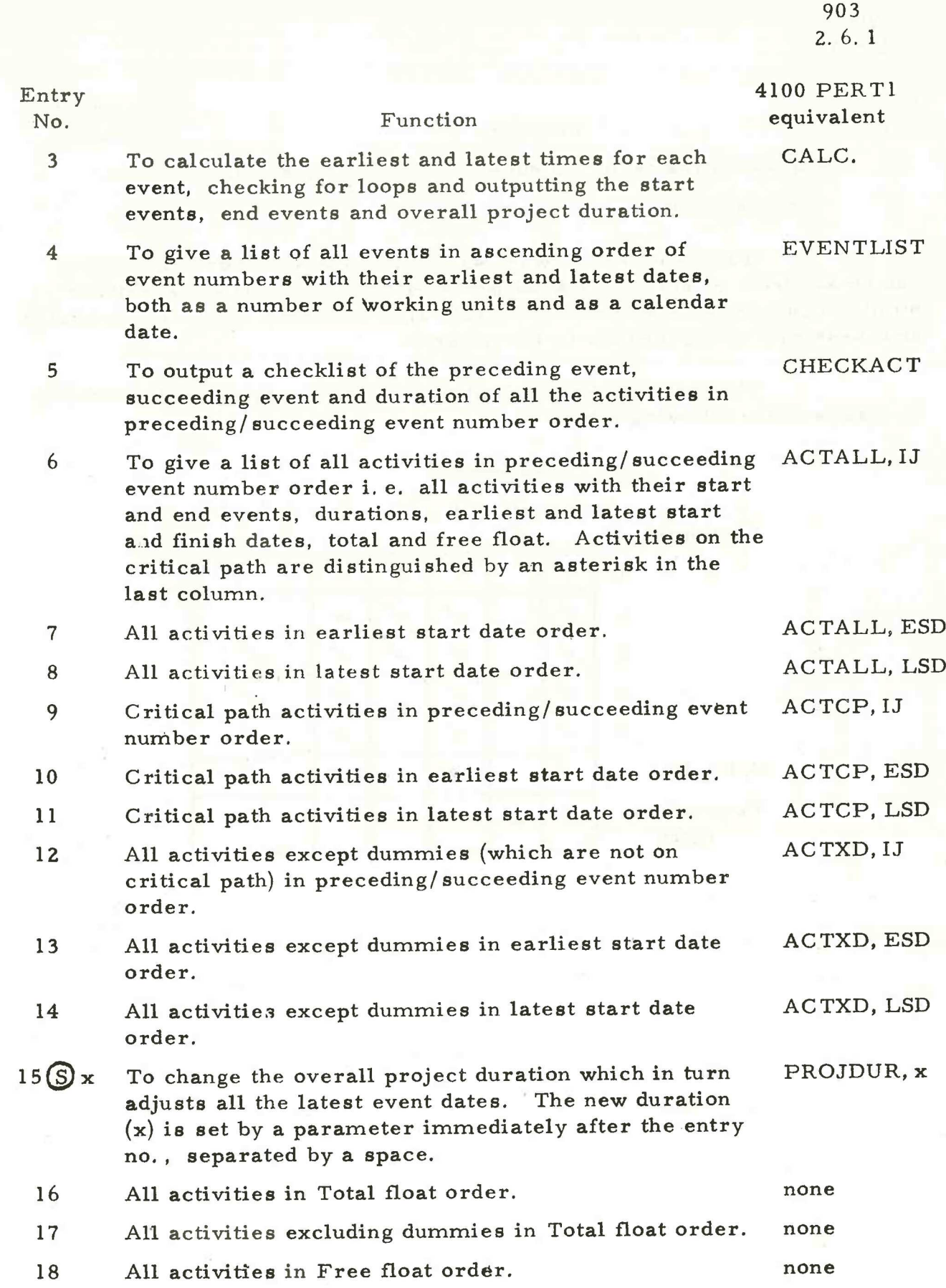

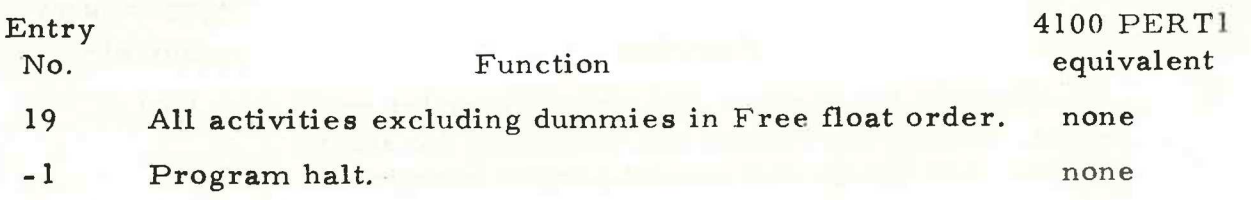

It is clear that network data must be input before calculation can be started i.e. entry 3 must be preceded by 0 or 1, There are other similar cases where the choice of entries after a certain entry, is restricted, and these will be checked for by the program.

The most convenient method of indicating these restrictions is by means of the following table: -

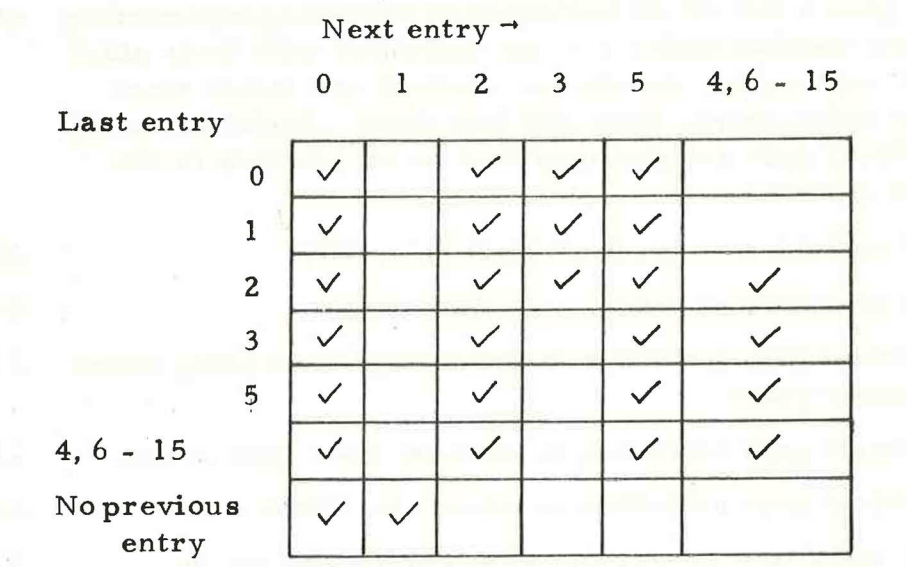

### Chapter 3: EXAMPLE

The project chosen is a simplified version of building a pavilion and although simple and small, itis sufficient to show most of the important aspects of the program.

3.1 Network Diagram

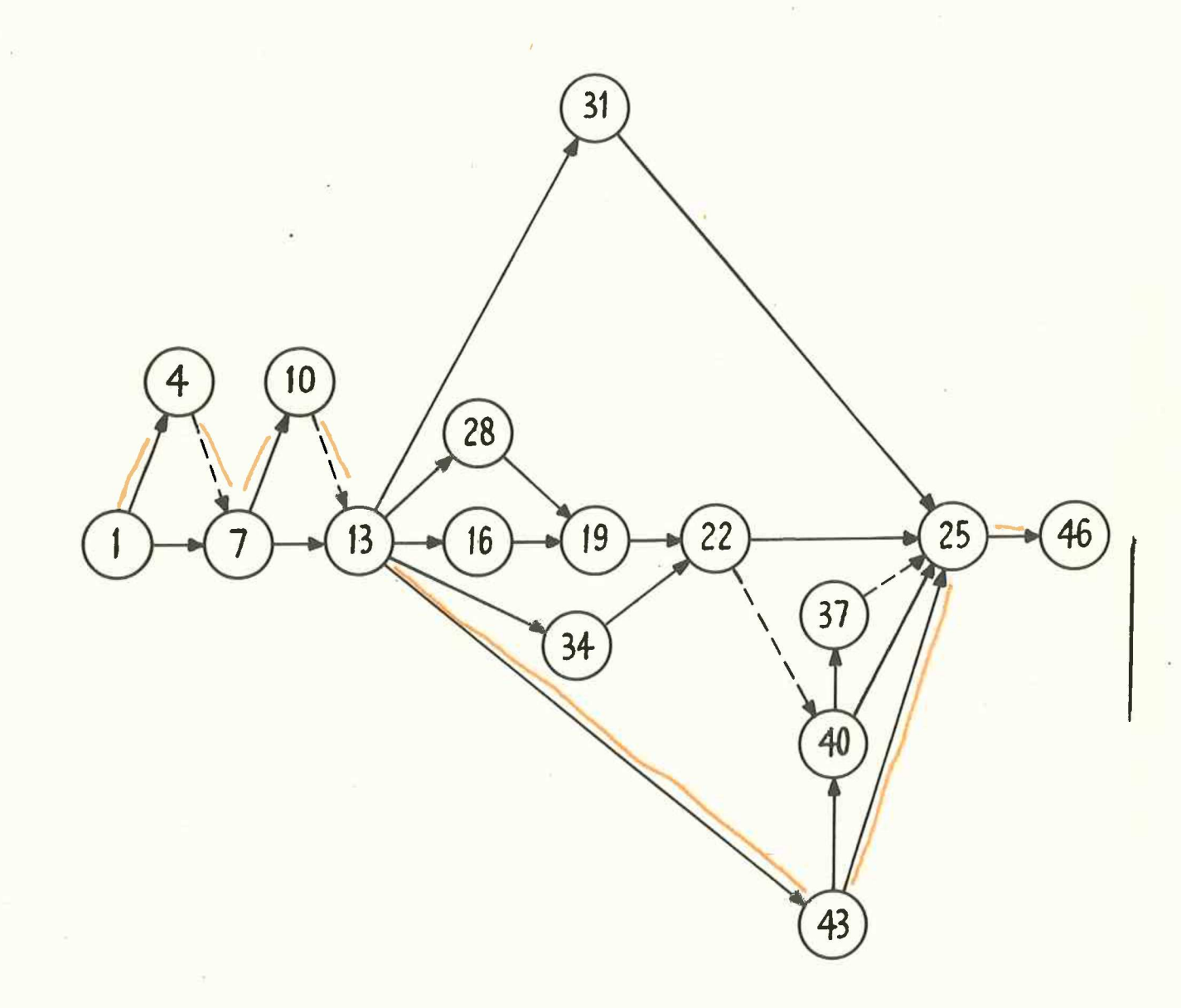

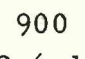

2.6.1.

3,2 Table of Activities

| Preceding<br>Event      | Succeeding<br>Event                           | Duration                | Description                                                  |
|-------------------------|-----------------------------------------------|-------------------------|--------------------------------------------------------------|
| 1                       | $\overline{4}$                                | 10                      | ×<br>Obtain planning permission.                             |
| 1                       | $\overline{7}$<br>$\mathcal{L}^{\mathcal{A}}$ | 5                       | Obtain landlord approval.                                    |
| $\overline{\mathbf{4}}$ | $\overline{7}$                                | $\Omega$                | X.                                                           |
| $\overline{7}$          | 10                                            | 14                      | $\boldsymbol{\mathsf{x}}$<br>Obtain estimates for materials. |
| $\overline{7}$          | 13                                            | 8                       | Find amount of Loan available.                               |
| 10                      | 13                                            | 0                       | ×                                                            |
| 13                      | 16                                            | 28                      | Build Foundations.                                           |
| 13                      | 28                                            | $\overline{\mathbf{4}}$ | Order wiring, joinery and plumbing.                          |
| 13                      | 31                                            | 10                      | Obtain Fencing Materials.                                    |
| 13                      | 34                                            | 4                       | Order furniture.                                             |
| 13                      | 43                                            | 5                       | Set Target for fund.<br>×                                    |
| 16                      | 19                                            | 41                      | Build Structure.                                             |
| 19                      | 22                                            | 25                      | Do wiring, joinery and plumbing.                             |
| 22                      | 25                                            | 5                       | Install furniture.                                           |
| 22                      | 40                                            | $\mathbf 0$             |                                                              |
| 25                      | 46                                            | 4                       | Prepare for opening ceremony.                                |
| 28                      | 19                                            | 9                       | Collect wiring, joinery and plumbing.                        |
| 31                      | 25                                            | 22                      | Do fencing.                                                  |
| 34                      | 22                                            | 5                       | Collect furniture.                                           |
| 37                      | 25                                            | $\mathbf 0$             |                                                              |
| 40                      | 25                                            | $\overline{\mathbf{3}}$ | Place plaque in position.                                    |
| 40                      | 37                                            | $\mathbf{2}$            | Send out invitations.                                        |
| 43                      | 25                                            | 95                      | Fund raising.<br>×                                           |
| 43                      | 40                                            | $\overline{\mathbf{4}}$ | Order plaque.                                                |
|                         |                                               |                         |                                                              |

# 3.3 Control Tape

 $^{\prime}$  .

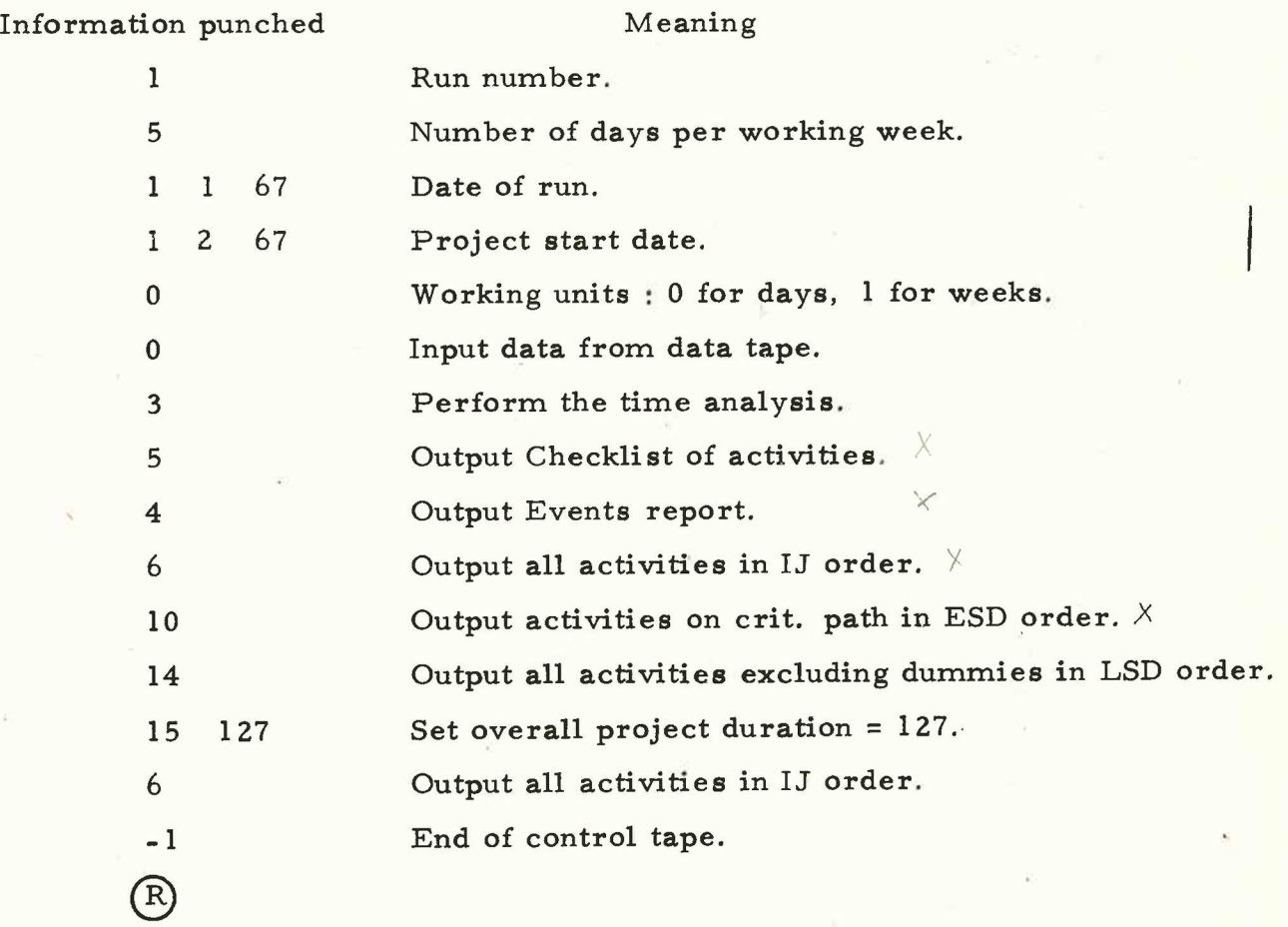

900

 $2.6.1$ 

3.4 Data Tape

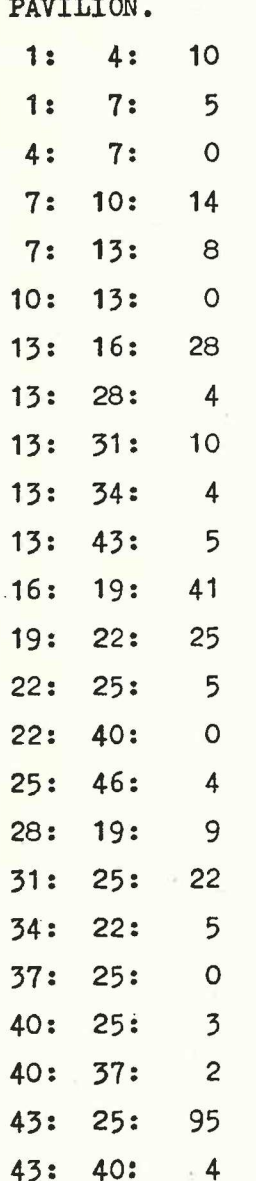

3.5 Output

PROJECT PAVILION.

PROJECT START DATE 1FEB67 DATE OF RUN LJAN67 WORKING DAYS IN WEEK 5 RUN NUMBER 1 NUMBER OF ACTIVITIES 24

# PAGE 1 ACTIVITY OUTPUT

CHECKLIST SGRTED ON PRECEDING/SUCCEEDING EVENTS

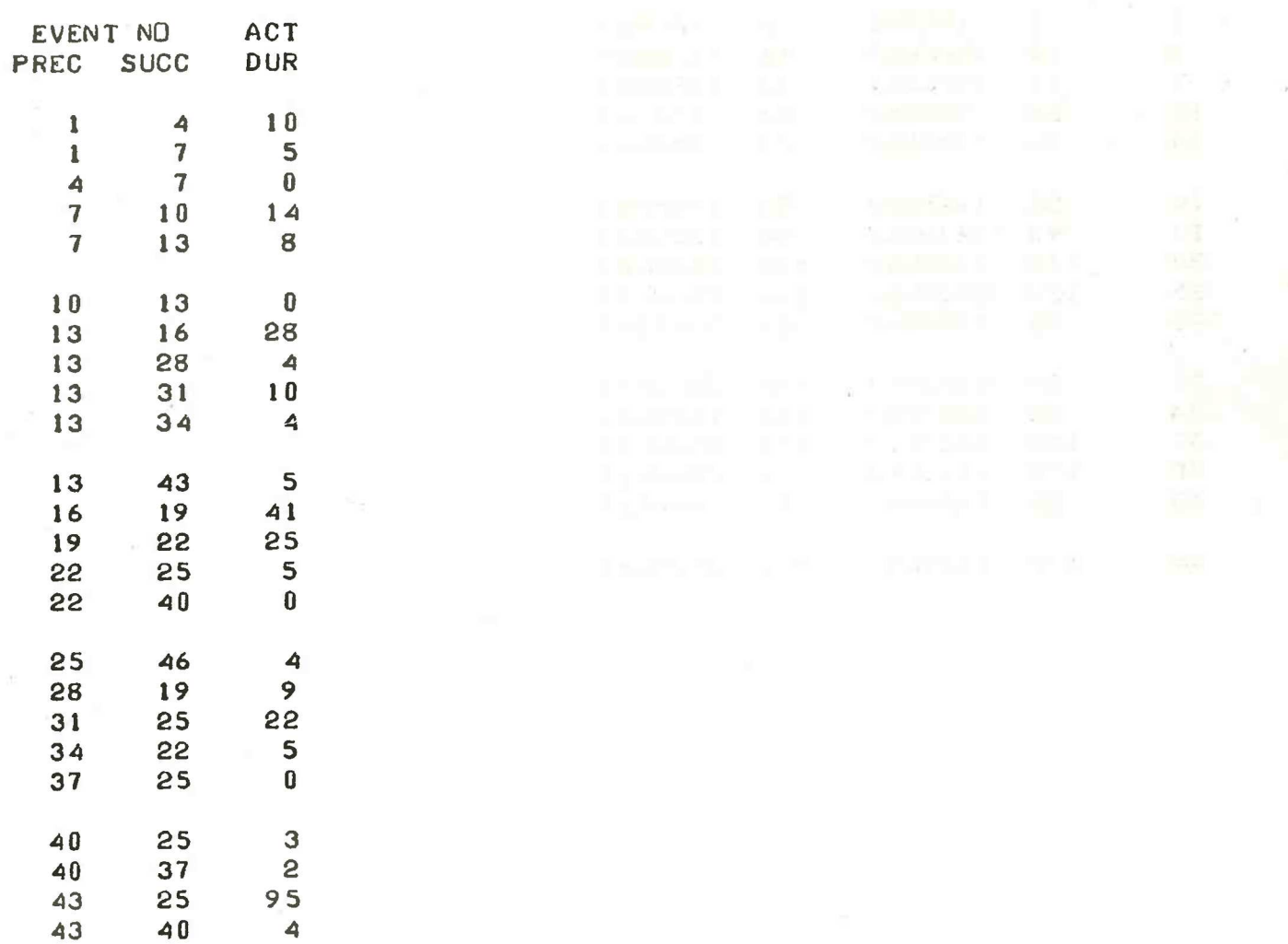

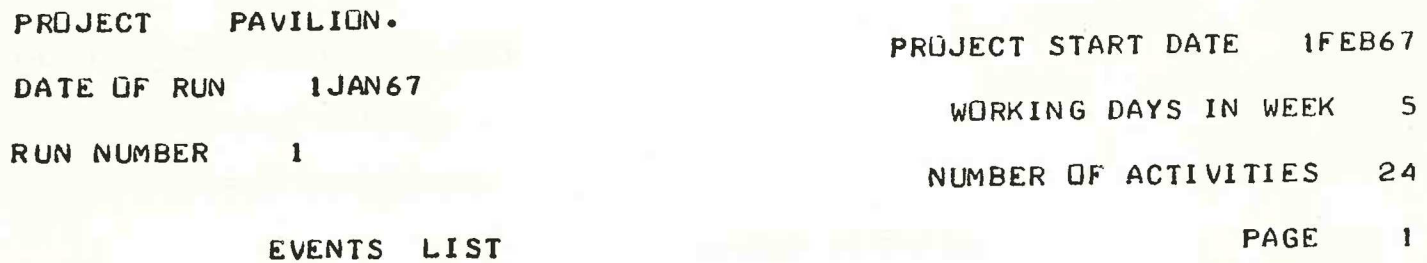

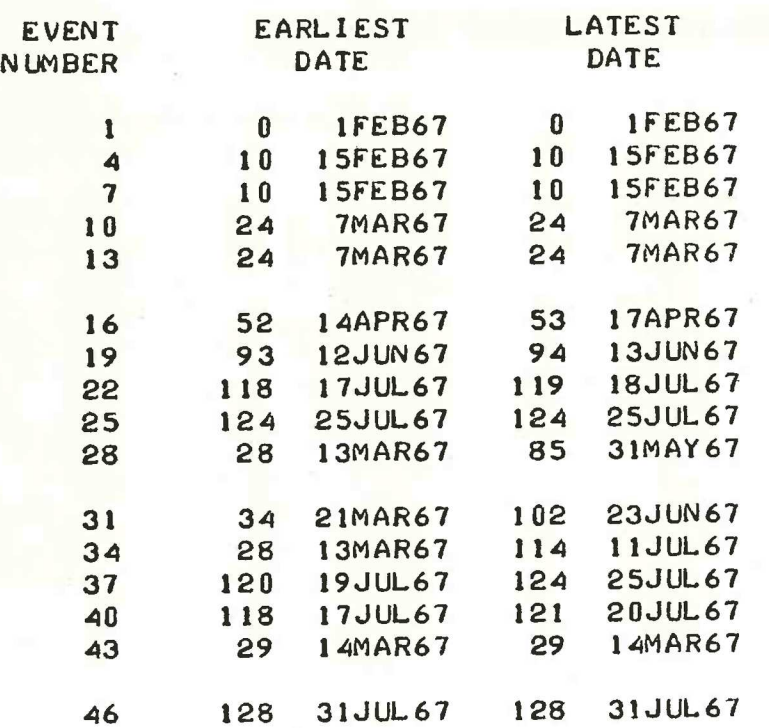

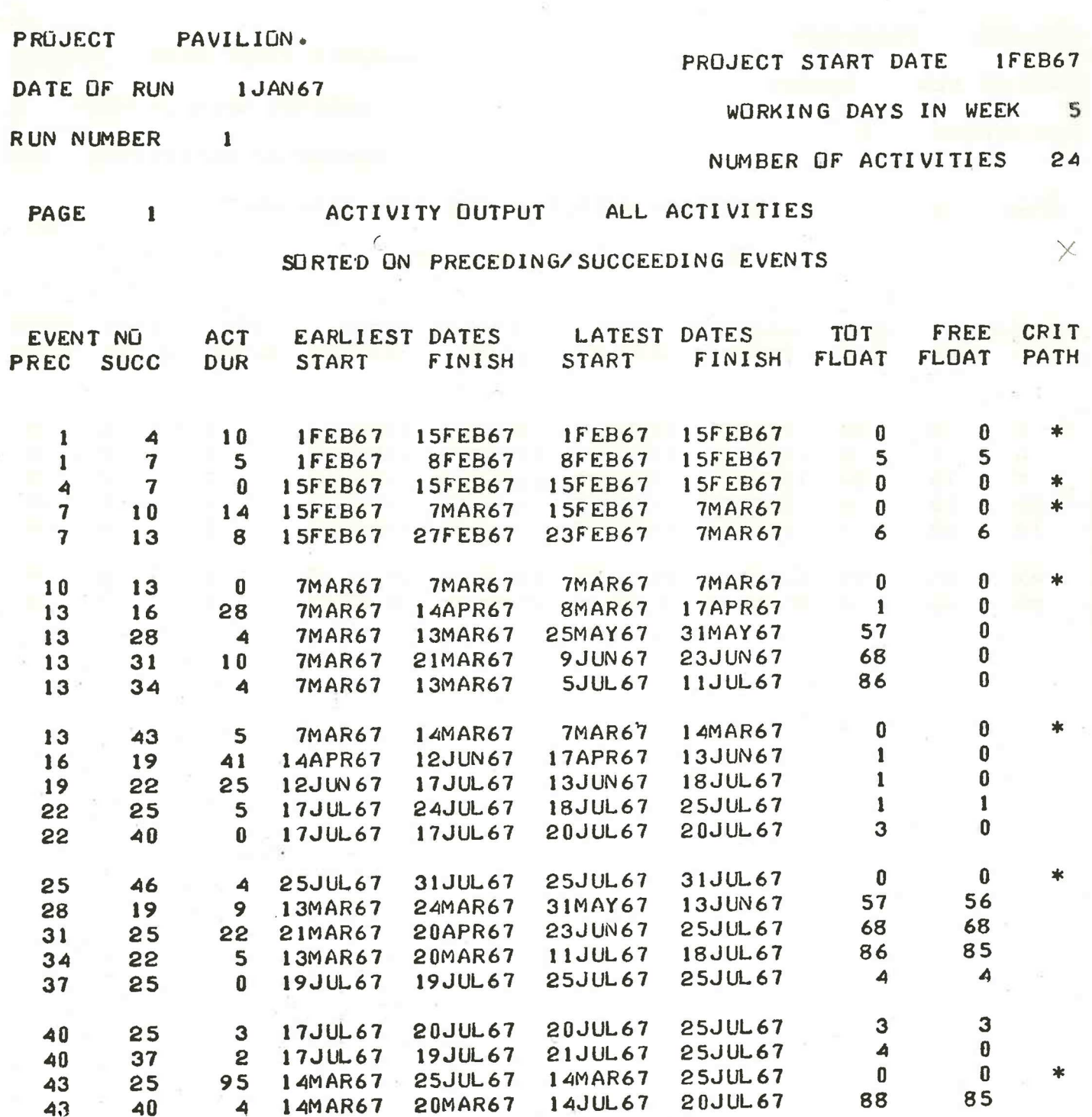

 $903$ <br>2.6.1

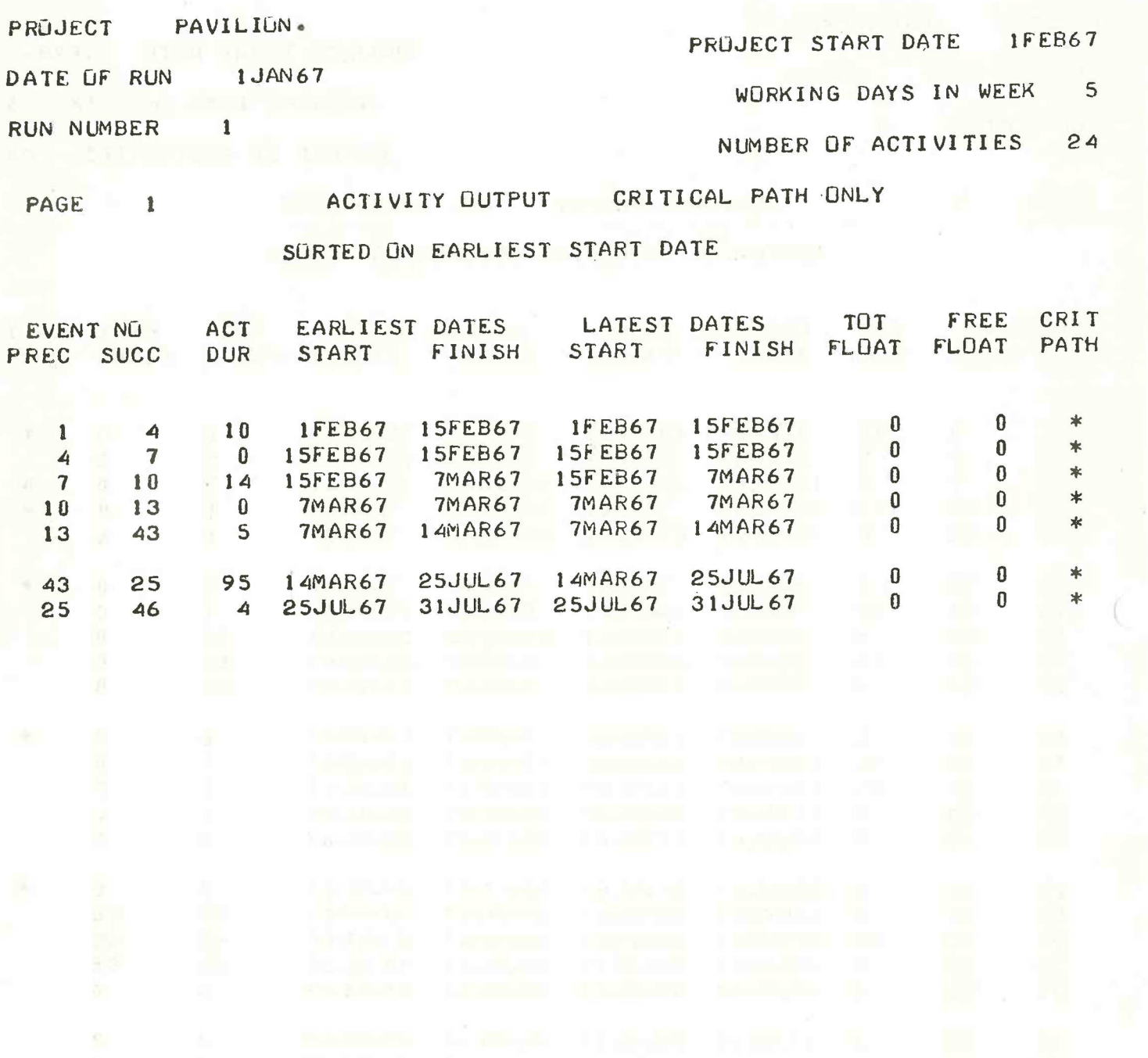

 $903$ <br>2.6.1

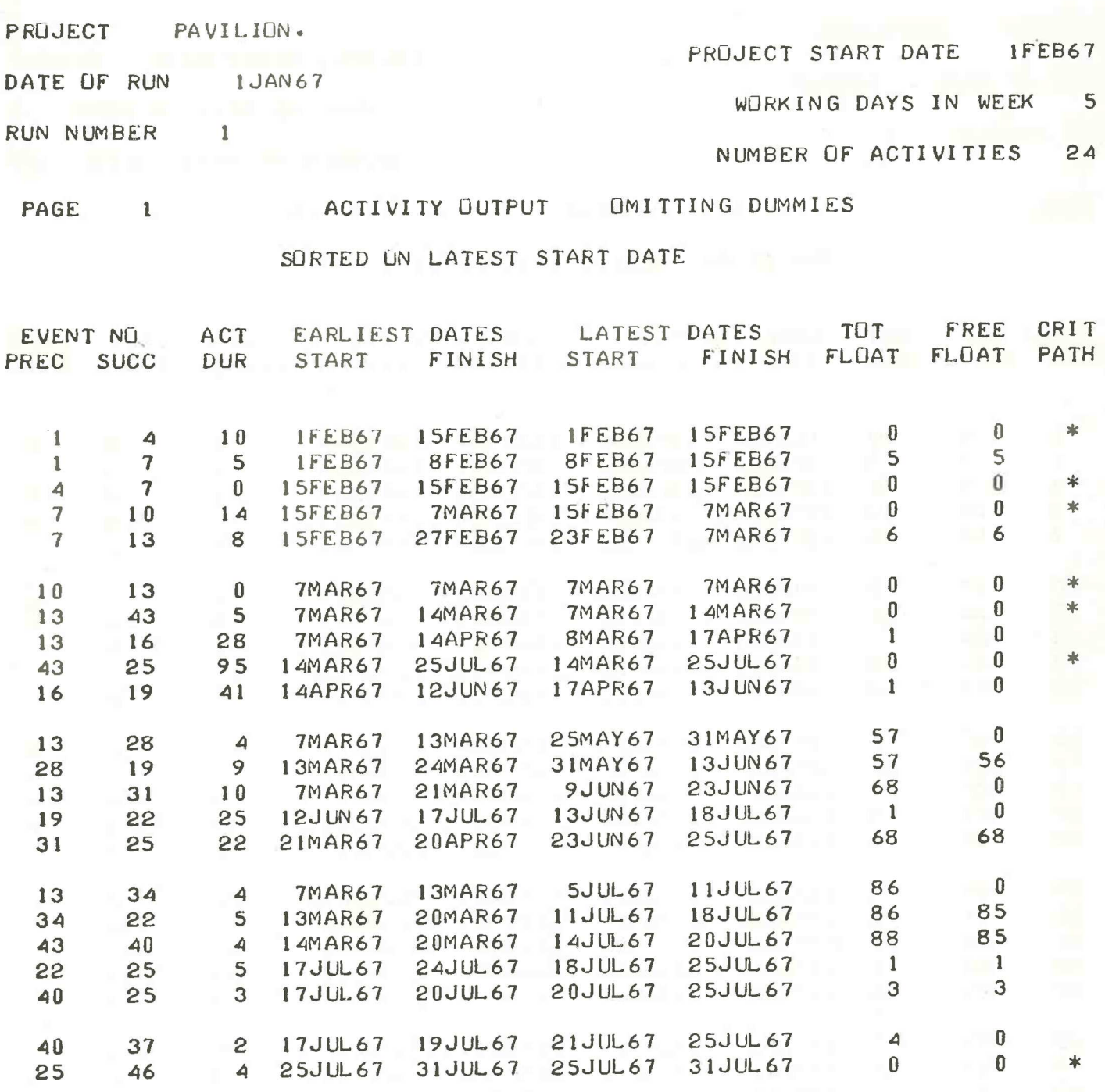

903  $2.6.1$ 

PROJECT PAVILION.

PROJECT START DATE IFEB67

1 JAN67 DATE OF RUN

 $\mathbf{1}$ 

WORKING DAYS IN WEEK 5

RUN NUMBER

NUMBER OF ACTIVITIES 24

PAGE  $\blacksquare$ 

ACTIVITY OUTPUT ALL ACTIVITIES

SORTED ON PRECEDING/SUCCEEDING EVENTS

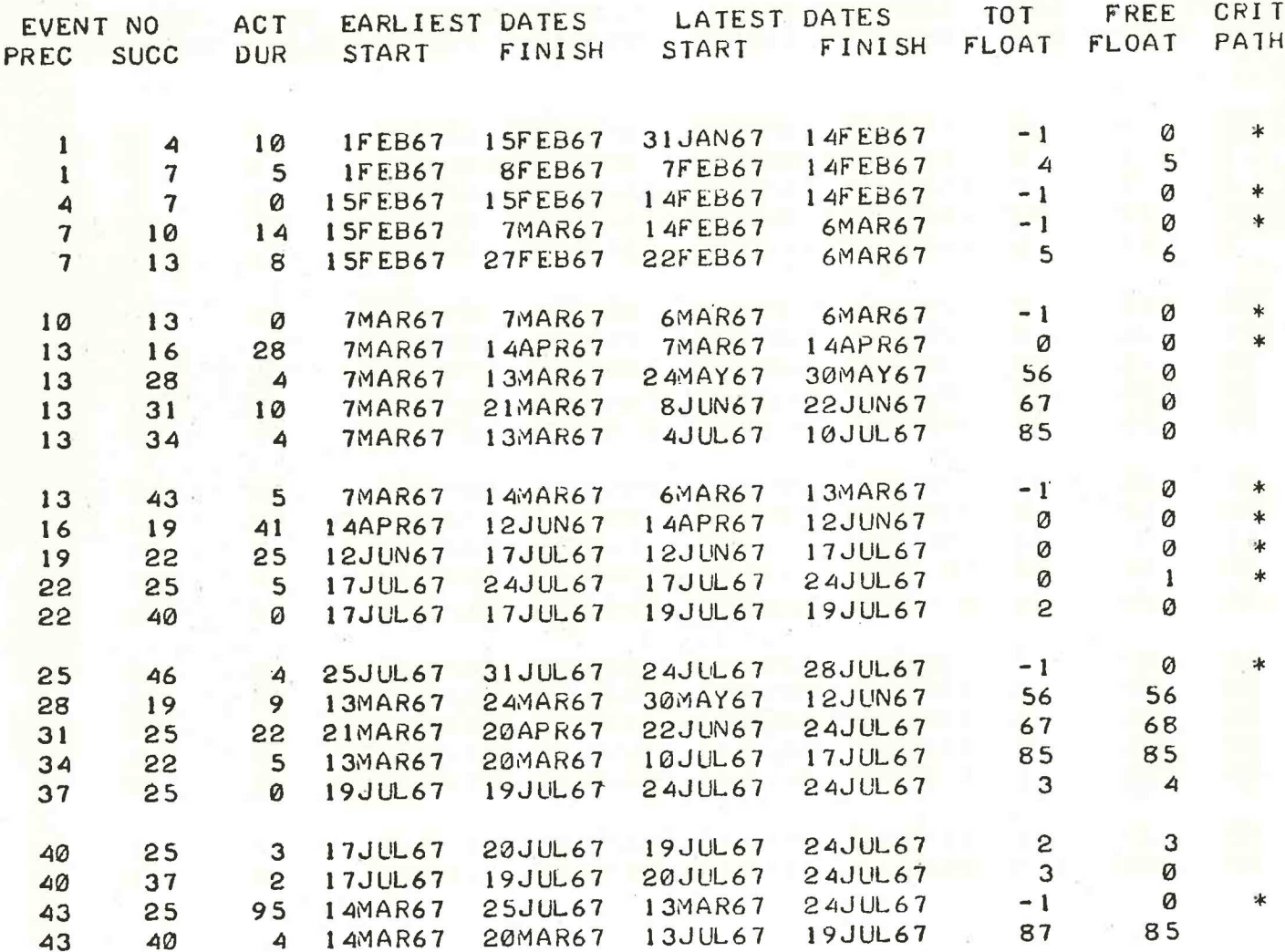

#### Chapter 4: PREPARATION OF DATA

#### 4.1 Layout of Data

Data consists of two tapes (may be joined together if required) which are:

Control tape

Data fape.

If these are on the same tape, they must be separated by blanks. The control tape contains all the information 'required in a run and specifies what outputs are required. It is of the following form:

Run number

Number of working days per week

Date of run

Project start date

Time units : 0 for days, 1 for weeks

followed by a sequence of entry numbers to tell the program what needs to be done. For their meaning see Section 2. 2.

The data tape must begin with a project title of up to 40 characters and ending in " $(D)$ ". The first character of the title must be the first character on tape. It should be punched as follows:

Project title ending in  $"$ .  $(D)"$ 

 $(R)$  (Run out; about 50 blank characters)

data lines and control symbols  $\begin{pmatrix} u \\ v \end{pmatrix}^n$  and  $\begin{pmatrix} v \\ v \end{pmatrix}^n$ 

 $(H)$  (Halt code)

This will enable all data tapes to be input as  $\phi$ ne by omitting the title from all but the first, and after the last, feed in a tape having  $\mathrm{U}(\mathrm{L})$  (L)<sup> $\mathrm{U}$ </sup> on it, to terminate the data.

Data may be separated into pages using "(" and control symbols bata may be separated more pages and integrated the separated more research to the succeeding lines of data: Coutsol are used to indicate the significance of the succeding the last, until come louble precised our followed by onew live. Their off is another control symbol ) Normal line separator (line feed)

> Page separator. This is used to separate the data into a sequence of pages to simplify the location of errors.

TO Data lines with a single time duration

 $SDRN$  $PERT/2$  Page 17

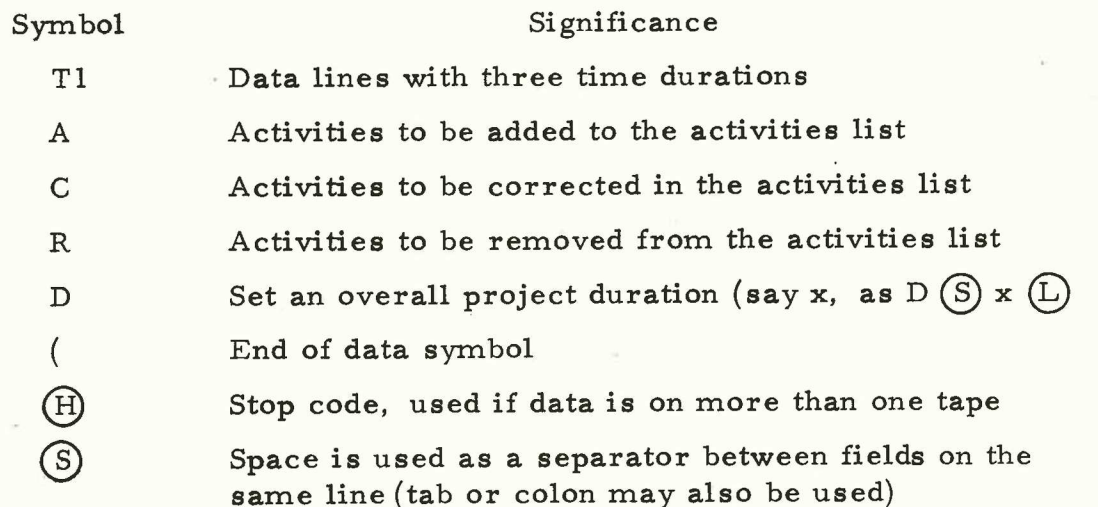

Control symbols should be preceded and followed bya new line. Their effect lasts until cancelled by another control symbol (except for D). —'>

In the absence of the appropriate symbol, data lines areassumed to refer to activities with a single time durationand requiring addition to the activities list.

Run-out, erase, carriage return, extra new lines and extra spaces are ignored on data tape.

Should an incorrect title be punched, it may be cancelled by punching ''\$" and then followed by the correct title,provided the terminating newline has not been punched.

Similarly ''\$' may be used in a data line. If the ''\$'' is typed before the terminating character for the duration then the whole of that line up to the dollar sign is cancelled.

Control symbols cannot be cancelled by a dollar nor can any character on the control tape.

4.2 Data Lines

A data line is of the form:

1 (S) J (S) DUR (L)

where I is the preceding event number of the activity

 $1 \le I \le 510$ 

where J is the succeeding event number of the activity

 $1 \le J \le 510$   $I \ne J$ 

DUR is the duration of the activity, which may be one or three time estimates. In the latter case DUR would be replaced by D  $1$  (S) D  $2$  (S) D  $3$  where D1, D2, D3, represent the optimistic, most likely and pessimistic time estimates for the duration, The program reduces the three estimates into an expected value by the expression:

 $DUR = (DI + 4 \times D3 + D3)/6$   $0 \leq$  duration  $\leq 127$ 

The numbers in the data line may be separated by colons instead of spaces, as shown in the example (3.4.).

# 900 2.6, 1

# Chapter 5: OPERATING INSTRUCTIONS

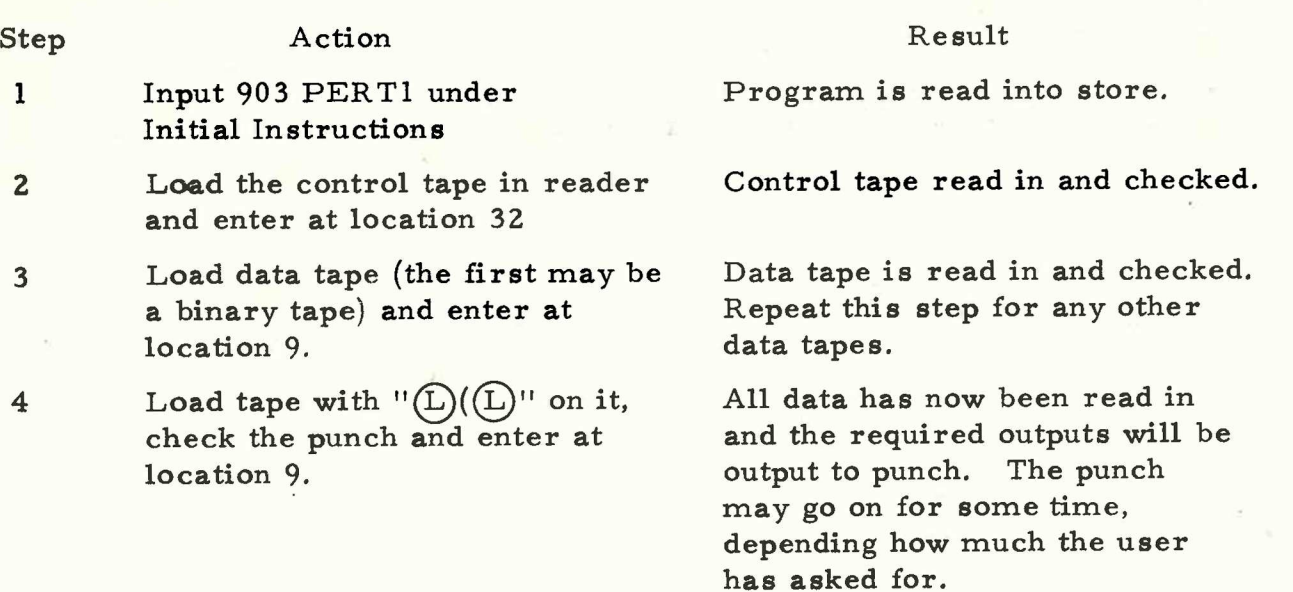

900 2.6.1.

Chapter 6: ERRORS

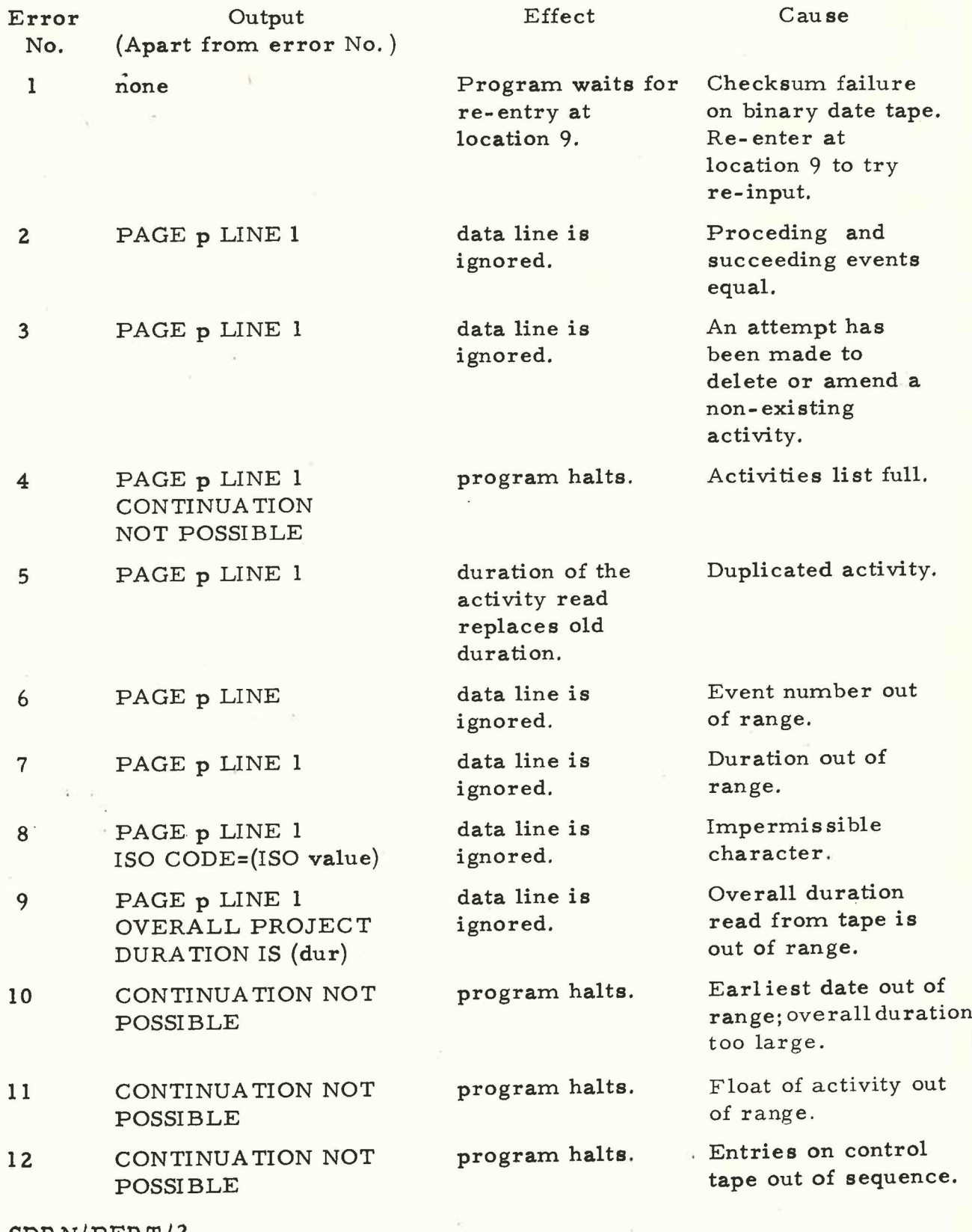

SDRN/PERT/2  $\overline{\phantom{a}}$ 

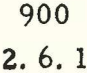

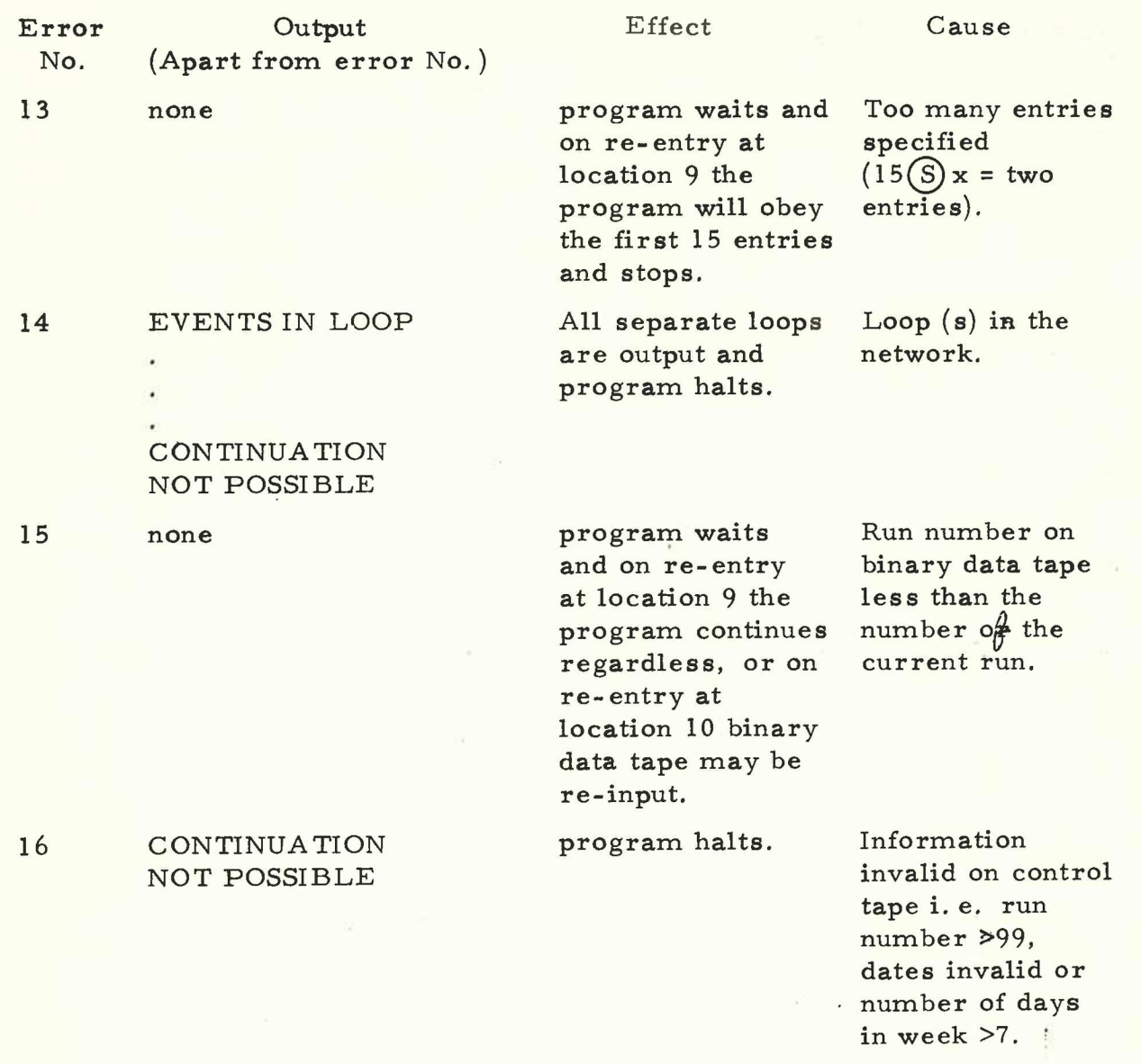

22  $(Is**su**e 1)$  Chapter 7: SIZE AND SPEED

7.1 Size

The amount of store used by program, including data space is 5,900 locations (approx. ), which is stored from location 32 upwards.

7.2 Speed

Program running time depends on the number of activities in the network, and as an example the following are sample times for a 500 activity network:

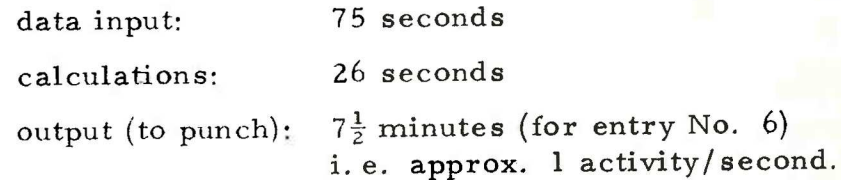